## **COMPOSIÇÃO DE PRODUTOS**

1° Passo: Abra o módulo **ESTOQUE**.

2° Passo: Selecione o produto que deseja fazer a composição e clique em **EDITAR**.

3° Passo: Clique na opção **COMPOSIÇÃO**.

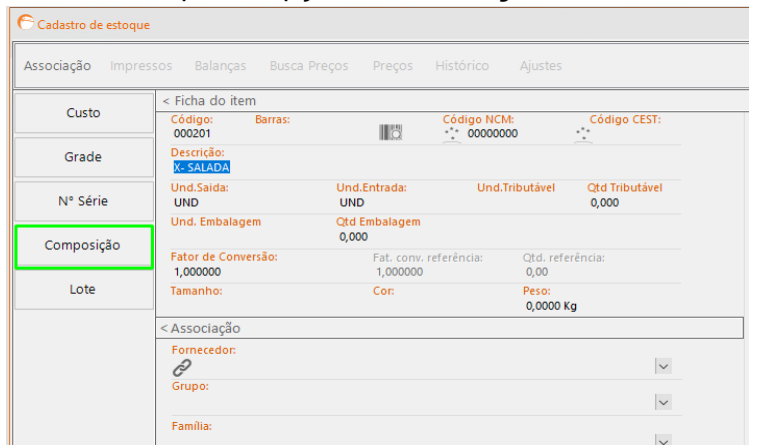

4° Passo: Insira os itens desejados clicando na opção **INCLUIR** e informe suas respectivas quantidades.

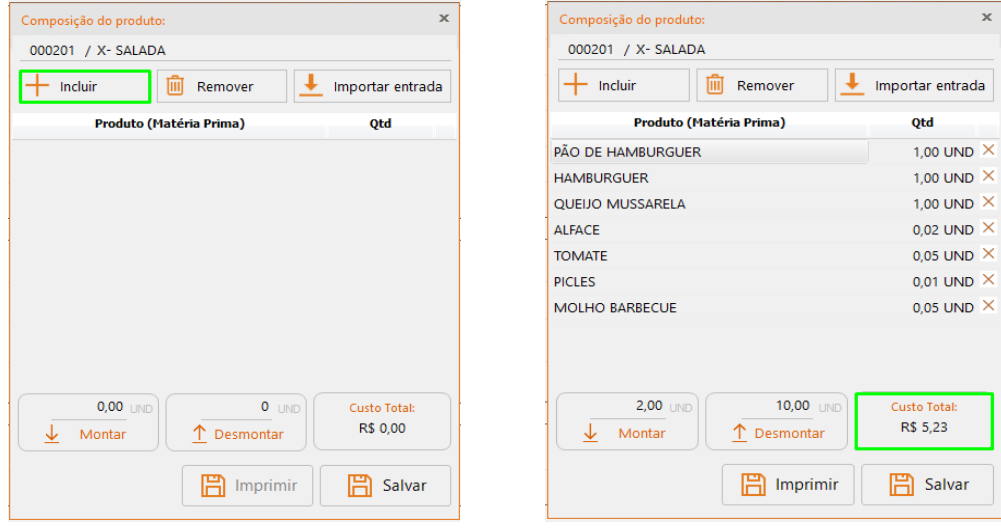

Após informar os itens que compõem o produto final, o preço de custo será somado de acordo com o valor unitário dos itens.

5° Passo: Clique em **SALVAR** composição e, em seguida, salvar produto e pronto, a composição foi cadastrada.

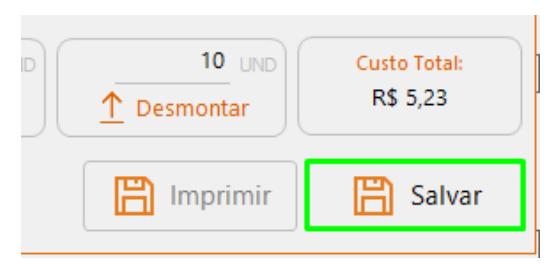